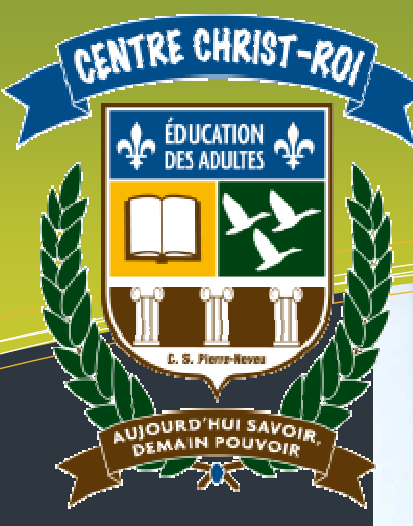

# Légende

#### BRÈVE DESCRIPTION :

Félicitations ! Vous avez enfin complété l'écoute des tutoriels. Voici maintenant une révision globale.

#### DOMAINES DE FORMATION

DF2 : Orientation et entrepreneuriat DF4 : Médias

#### COMPÉTENCES DISCIPLINAIRES

CD1 : En attente des programmes

- CD2 : En attente des programmes
- CD3 : En attente des programmes

#### COMPÉTENCES TRANSVERSALES

- CT2 : Résoudre des problèmes
- CT5 : Se donner des méthodes de travail efficaces
- CT6 : Exploiter les TIC

DURÉE : 3 heures

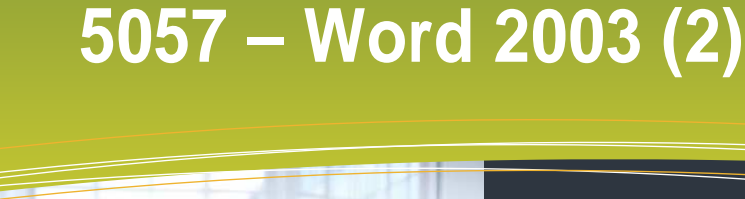

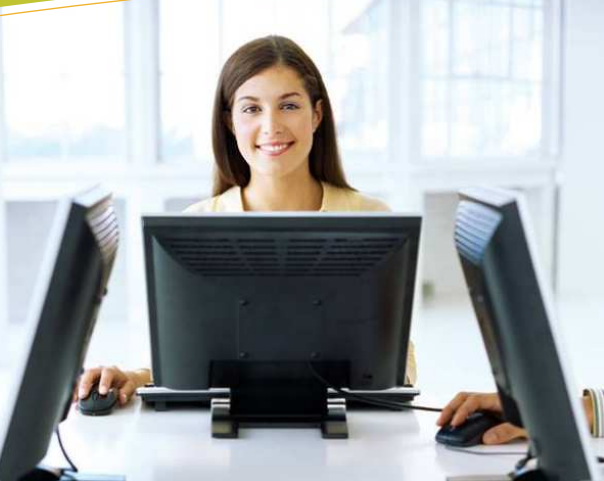

**Domaine d'apprentissage :** Mathématique, science et technologie

**Programme d'étude :** Informatique

**Cours :** Traitement de texte 2 (INF 5057-1)

**Auteur :** Louise ROY (Adapté par Katy HARROUART)

**Centre :**  Centre d'éducation des adultes Christ-Roi

**Commission scolaire :** Pierre-Neveu

# **Révision globale**

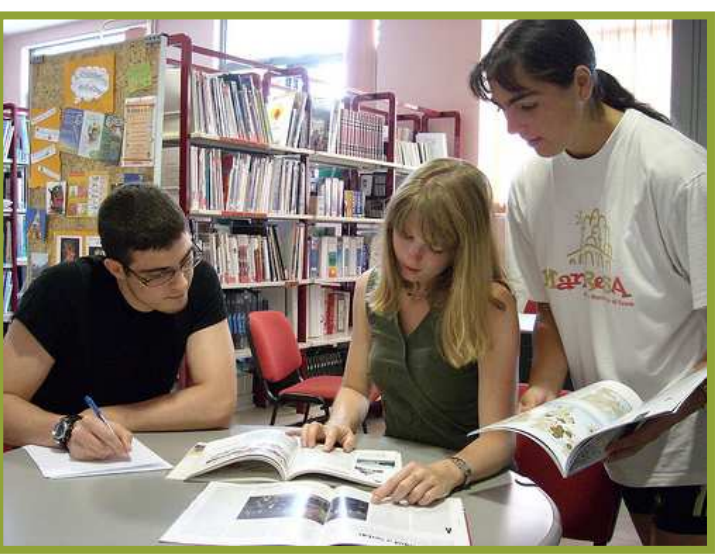

Soutien scolaire au LPA. Auteur : eplea66. Photographie sous License *Creative Commons*. Mise en ligne le 01/07/2008. http://www.flickr.com/photos/eplea66/2628602088/

**Nom de l'étudiant : \_\_\_\_\_\_\_\_\_\_\_\_\_\_\_\_\_\_\_\_\_\_\_\_\_\_\_\_\_\_\_\_\_\_\_\_\_\_\_\_** 

**Date : \_\_\_\_\_\_\_\_\_\_\_\_\_\_\_\_\_\_\_\_ Durée : \_\_\_\_\_\_\_\_\_\_\_\_\_\_\_\_\_\_\_\_\_\_\_** 

 **Date de création :** Février 2011 **Version :** 2.0 en date du 15/02/2011

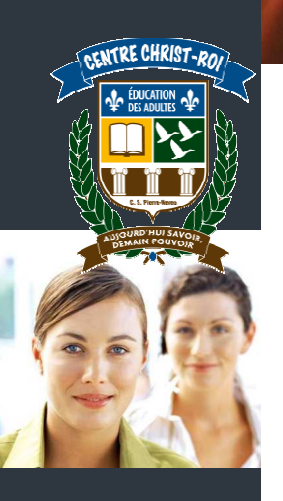

#### **Recommandations générales :**

Suivez les instructions qui vous sont données au cours des pages suivantes.

Les fichiers complémentaires dont vous avez éventuellement besoin doivent être téléchargés depuis cette adresse www.cspn.qc.ca/ccr\_formation/fbd\_general/5057.asp. Les fichiers se situent sous le cahier de révision finale.

Enregistrez vos fichiers dans votre dossier personnel sur le réseau ou sur votre clé USB. Si vous le souhaitez, vous pouvez aussi imprimer votre travail.

Montrez le résultat final à votre enseignant pour correction et validation.

## **TÂCHE 1**

**Reproduire le texte ci-dessous en utilisant les tabulations. Vos taquets doivent être placés à environ 4 cm, 9 cm et 14 cm. Vérifiez vos alignements et n'oubliez pas les points de suite !** 

#### **Les planètes du soleil**

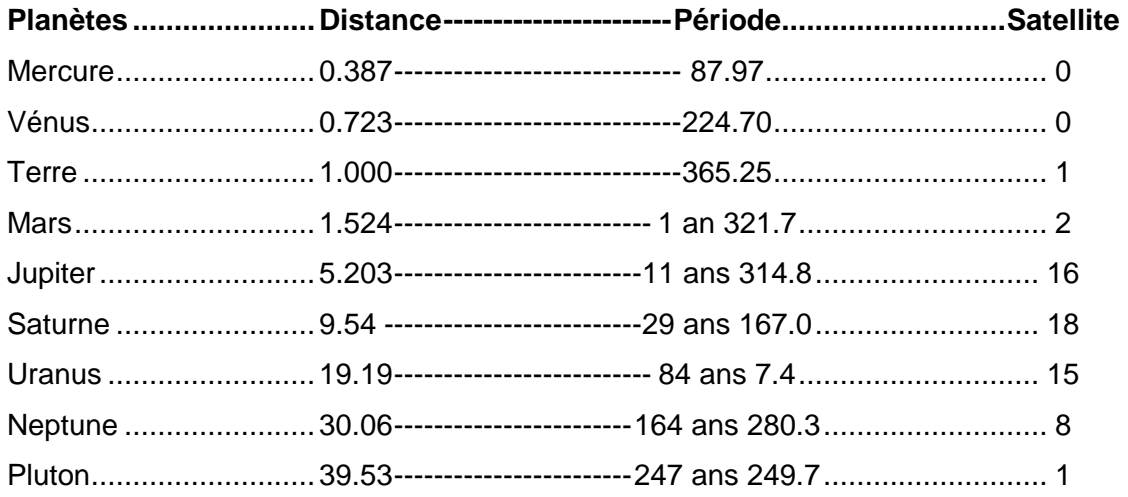

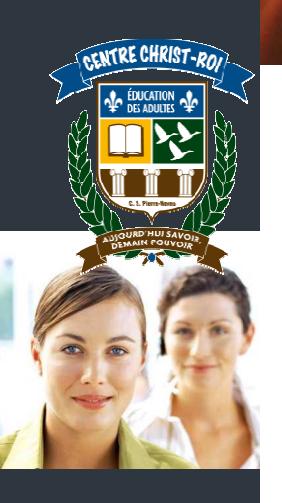

**Dactylographiez le texte suivant. Placez ce texte en deux colonnes et insérez l'image « planete1 » que vous aurez téléchargée.** 

#### **Sous le roi Soleil**

La famille du Soleil est très variée : petites planètes rocheuses, planètes gigantesques et gazeuses, satellites, astéroïdes, comètes… Plusieurs théories tentent d'expliquer la genèse du système solaire.

Les astronomes sont convaincus que de nombreuses étoiles de notre galaxie sont entourées d'une famille planétaire aussi nombreuse et variée que celle du Soleil, notre étoile. Des différents moyens d'observation à la disposition des astronomes à ce jour, seul le radiotélescope d'Arecibo, sur l'île de Porto Rico, a permis de détecter au début de 1994 trois planètes en orbite

autour d'une étoile située à 1500 années-lumière de la Terre. À noter que la nature de cette étoile exclut toute possibilité de forme de vies telle que nous la connaissons.

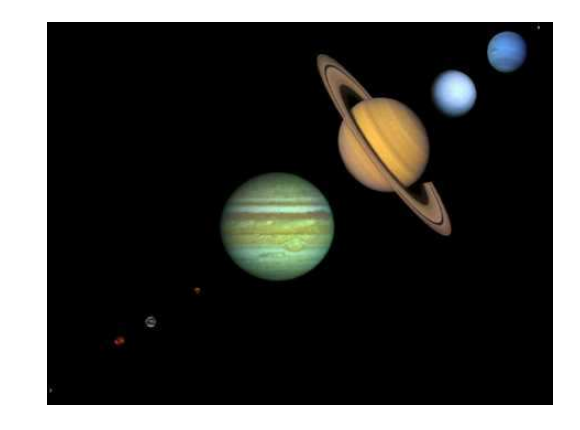

## **TÂCHE 3**

**Reproduisez le tableau suivant. Ajustez la taille des cellules au contenu. Centrez le tableau dans votre feuille. Appliquez une trame de fond sur la première ligne. Utilisez deux styles de bordures différents.** 

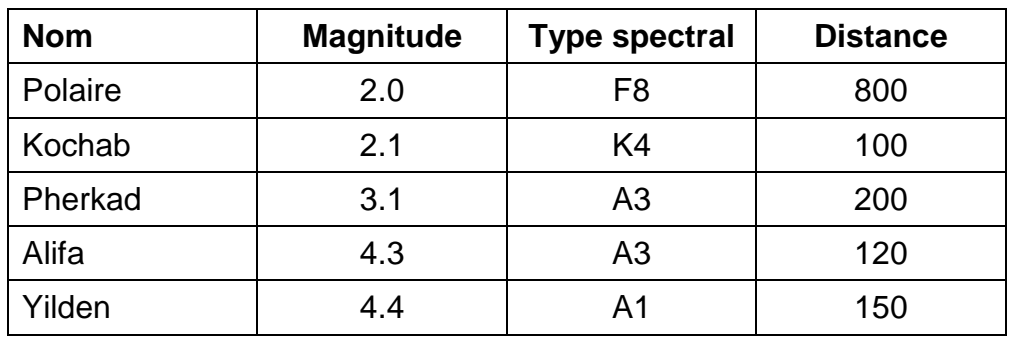

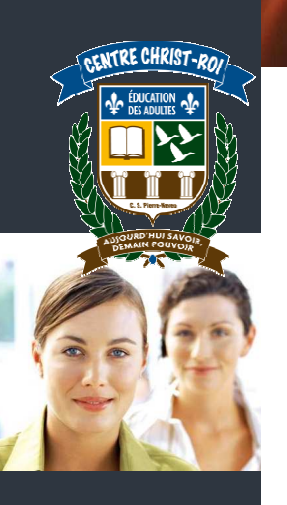

- **1. Téléchargez le document « ovnis.doc » et enregistrez-le dans votre dossier personnel. Donnez-lui le nouveau nom de « extraterrestres ».**
- **2. Remplacez tous les mots ovnis par extraterrestres.**
- **3. Remplacez le mot « marque » dans la dernière phrase du premier paragraphe par un synonyme.**
- **4. Insérez l'image « ET.jpg » juste avant le titre « Un peu avant minuit ».**
- **5. Mettez en double colonne le texte qui suit ce titre.**
- **6. Ajoutez un en-tête avec votre nom (à gauche) et la date (à droite). Votre en-tête devra être original.**
- **7. Paginez votre document en bas au centre de votre feuille.**
- **8. Réglez toutes vos marges à 3 cm.**

## **TÂCHE 5**

- **1. Ouvrez le document « reines.doc » et enregistrez-le sous votre dossier personnel.**
- **2. Ajoutez une page de présentation au-dessus du texte. Écrivez le titre du document, votre nom, la date et insérez l'image correspondante (« TITRE.GIF »). Tout devra être centré horizontalement et verticalement et être harmonieux.**
- **3. Remplacez tous les mots « reine » par le mot « souveraine » en rouge et italique.**
- **4. Créez un en-tête avec votre nom, le titre du document et la date.**
- **5. Numérotez vos pages en bas à droite de chaque feuille. Vous devez rajouter le mot « page » devant votre numéro. La première feuille de votre document ne devra pas être paginée.**
- **6. Modifiez les marges gauche et droite à 4 cm, la marge du haut et du bas à 5 cm.**
- **7. Insérez les images « REINE1.GIF » et « REINE2.GIF » à des endroits stratégiques dans le texte, modifiez la taille et l'habillage des images au besoin.**

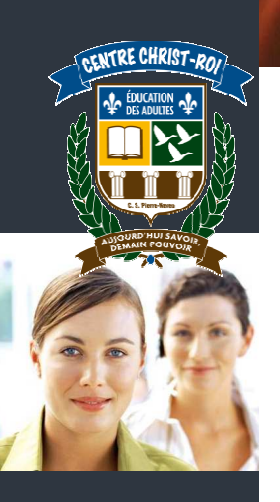

#### **Saisissez le texte suivant avec la police Arial, taille 12.**

Un poignard caressant le dos

Je disparus en cette nuit sombre et ardente. Dans les ténèbres, mes pas ne laissaient aucune trace. Je quittai la ville en la contournant. Je choisis de traverser le paysage en le survolant pour ne pas déranger le sommeil paisible des braves gens. Non seulement je n'en faisais pas partie mais j'étais un élément indomptable.

J'étais heureuse en cette nuit de septembre où, venant des jardins, des bouffées de jasmin et de rosiers sauvages odorants m'inondaient. J'aspirais profondément ces parfums et marchais sans me soucier du chemin qui s'ouvrait à moi. Décidée à l'aventure, j'allais en paix avec moi-même. Je ne me retournais pas pour regarder une dernière fois l'abîme natal. J'avais tout enterré: le père et les objets dans une même tombe, la mère dans un marabout à la porte de l'enfer, les sœurs dans une maison qui finirait par s'écrouler et les ensevelir à jamais. Quant aux oncles et tantes, ils n'avaient jamais existé pour moi et à partir de cette nuit je n'existais plus pour eux, je disparaissais et ils ne me retrouveraient jamais.

Je marchais à l'écart des routes. Quand j'étais fatiguée, je dormais sous un arbre de préférence. Je dormais naturellement sans crainte, sans inquiétude. Mon corps se ramassait sur lui-même et se laissait lentement gagner par une douce torpeur. Rarement le sommeil avait été si profond et si bon. J'étais très étonnée de cette facilité, de ce bonheur et ce plaisir du corps qui s'alourdit et se repose.

Extrait tiré du roman La nuit sacrée de Tahar Ben Jelloun, Éditions du Seuil, Septembre 1987

- **1. Corrigez toutes les fautes du texte avec le dictionnaire orthographique et grammatical au besoin.**
- **2. Recherchez le mot "nuit" dans le texte et remplacez-le par le mot "soirée" en vert et souligné.**
- **3. Remplacez les mots "poignard" et "ville", chacun par un synonyme que vous trouverez dans l'option de votre traitement de texte.**
- **4. Créez un entête en indiquant le numéro de la page en chiffres romains à droite et créez un pied de page en indiquant votre prénom et nom au centre.**
- **5. Insérez une image à la toute fin du texte. Donnez-lui un habillage « devant le texte ».**
- **6. Mettez le 2<sup>e</sup> paragraphe du texte, celui qui commence par « J'étais heureuse en cette nuit... » en deux colonnes. Les autres paragraphes ne doivent pas être mis en colonnes.**
- **7. Changez les marges supérieures et inférieures de tout le texte afin qu'elles aient chacune 2 cm.**

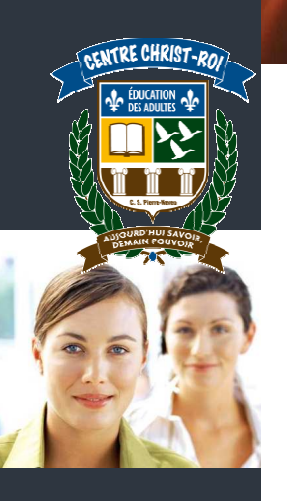

**Dactylographiez le texte suivant. Placez ce texte en deux colonnes et insérez l'image « AMMONIAC.GIF » que vous aurez téléchargée. L'espacement entre les colonnes devra être réglé à 0,7 cm.** 

#### **Ammoniac et ammoniaque**

L'ammoniac (NH3) est un composé gazeux formé d'azote et d'hydrogène à l'odeur très piquante. L'ammoniaque (NH4OH) est une solution aqueuse de gaz ammoniac. Lorsque l'ammoniac est dissous dans l'eau, il devient ammoniaque, la solution résultante.

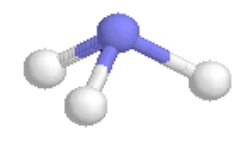

Seule l'orthographe distingue le gaz (ammoniac) et la solution aqueuse (ammoniaque).

 Ainsi, le produit de nettoyage liquide qu'on trouve sur le marché est de des gants de caoutchouc

l'ammoniaque et l'ingrédient actif est sous la forme de NH4OH, appelé « hydroxyde d'ammonium » selon la nomenclature traditionnelle.

L'ammoniaque peut être utilisée pour nettoyer tapis, cuivre, vaisselle, émail, planchers, formica, poubelles, verre, bijoux, linoléums, four, porcelaine, réfrigérateurs, douches, acier inoxydable, poêles, bains, cuves, fenêtres et bois peint. Mais attention, il irrite la peau et les yeux. Il faut donc l'utiliser dans une pièce aérée, éviter les éclaboussures et porter

## **TÂCHE 8**

**Après avoir réglé toutes vos marges à 2 cm, dactylographiez le texte suivant à l'aide des tabulations.** 

#### **Acides les plus fréquemment utilisés**

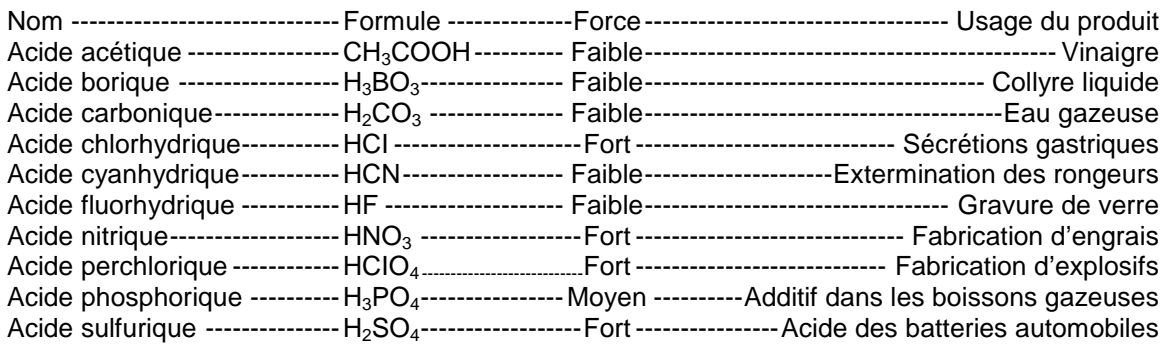

\* \* \*